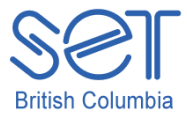

## Clicker 5 (Windows)

# Lesson 2: Reading a Talking Book

## **Introduction**

Reading helps students gain skills and knowledge and allows them to be swept away to distant parts of the world, meet real and imaginary characters, and learn new and wonderful things. They learn about characters, setting, plot, theme, and facts. Being able to participate in a reading activity with their peers allows them an opportunity to participate in the learning process, comprehend information, and provides a starting point for writing about what they learned. Everything that students read will add to their knowledge and personal power.

Reading should be fun! For students who struggle with reading, pre-made accessible books in Clicker 5 can provide students with books that allow them to participate in class activities. Talking books provide an interactive learning environment for the students.

This lesson will provide the necessary skills for using the tools to read the book independently and allow the student(s) an opportunity for discovery and adventure.

## Learning Objectives

Upon completion of this lesson:

students will independently read a Talking Book from start to finish

#### Materials and Resources

- Clicker 5
- Clicker 5 unit (e.g. Maps\_Unit.clkx)

## Teacher Preparation

- 1. Determine the Windows computer to be used during the lesson, and ensure Clicker 5 is installed.
- 2. Set up a projection system to project the Clicker 5 activity.
- 3. Save the Clicker 5 unit that will be used during the lesson to your computer desktop (e.g. Maps Unit.clkx).

# Student Guided Practice

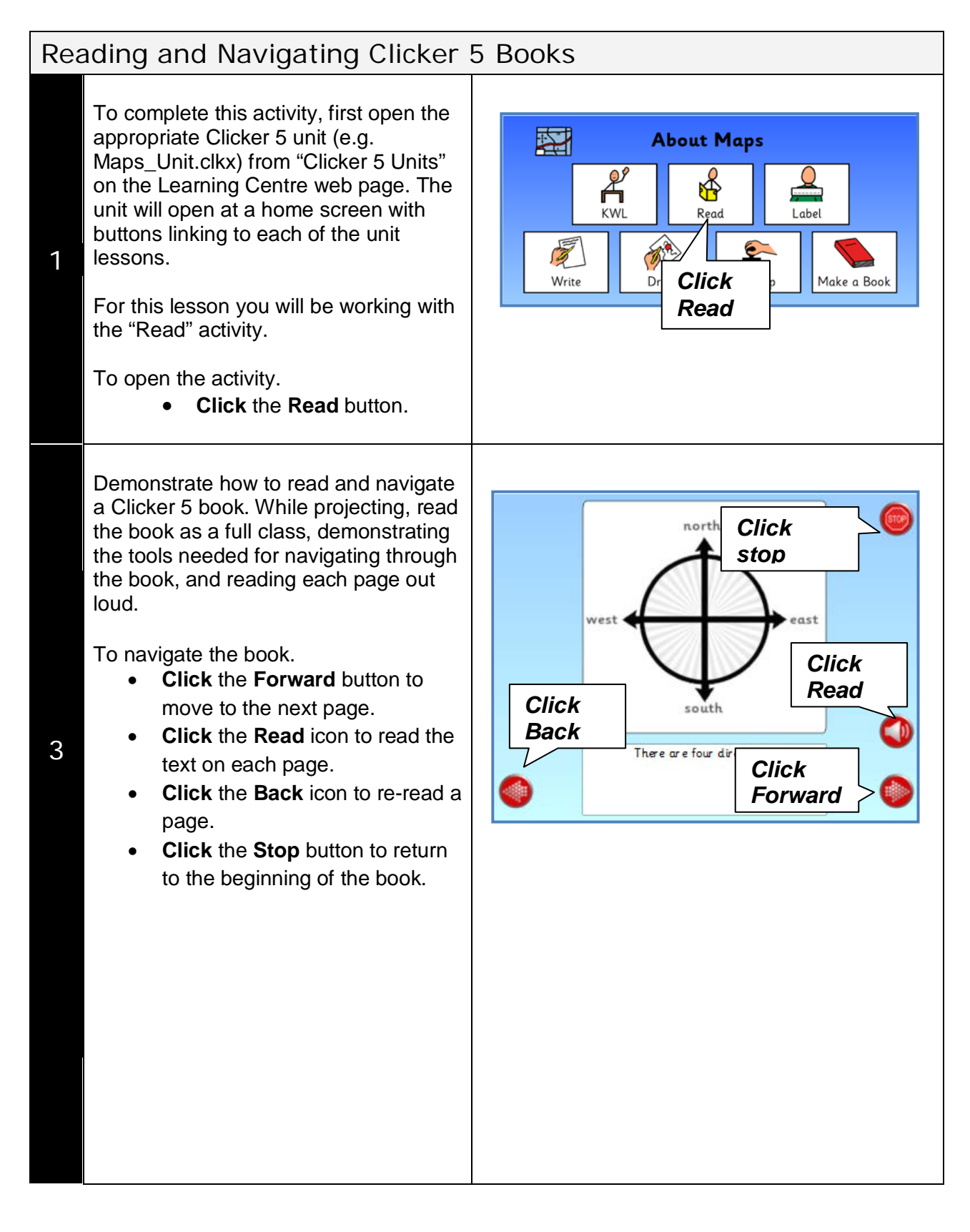

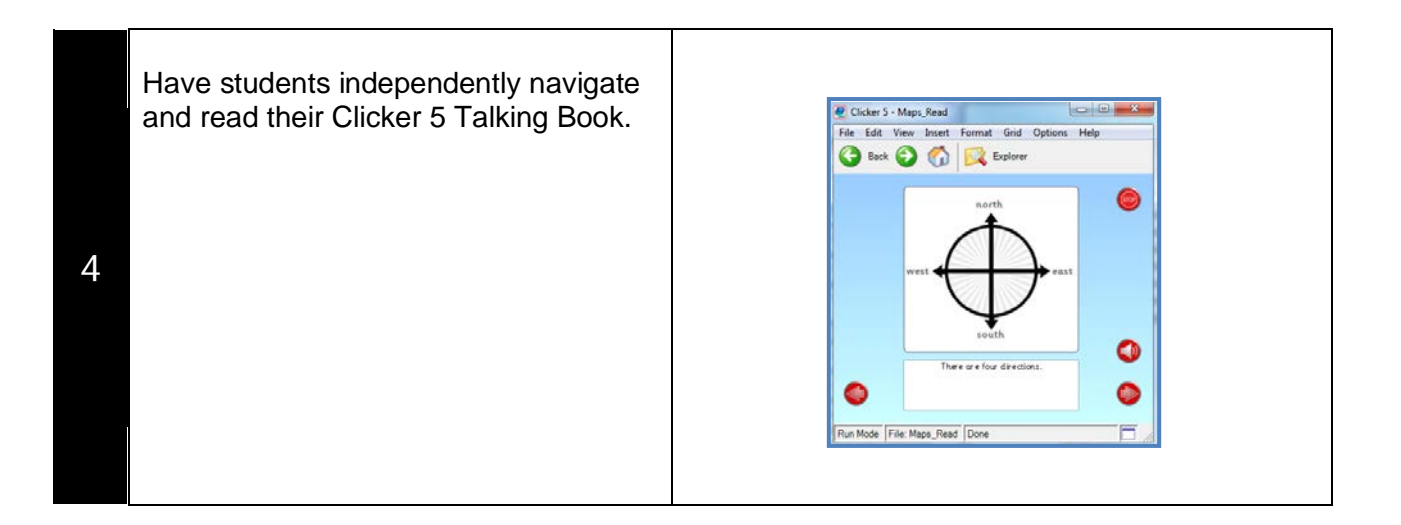